# Guía de flujo de trabajo: Impresión 3D para férulas de descarga

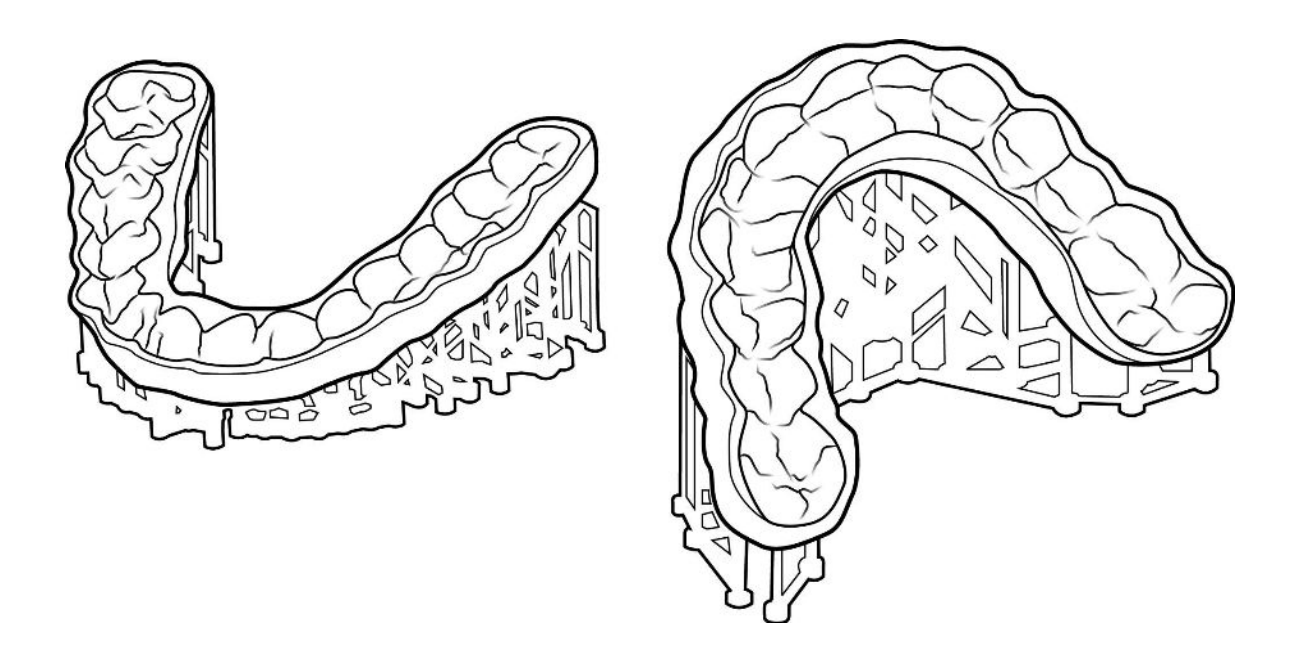

Con la impresión SprintRay 3D, puede proporcionar férulas de descarga a más pacientes por una fracción del coste de otros métodos de fabricación. Esta guía le guiará a través del proceso de recopilación de datos, diseño, fabricación, preparación y colocación.

# Flujo de trabajo de un vistazo

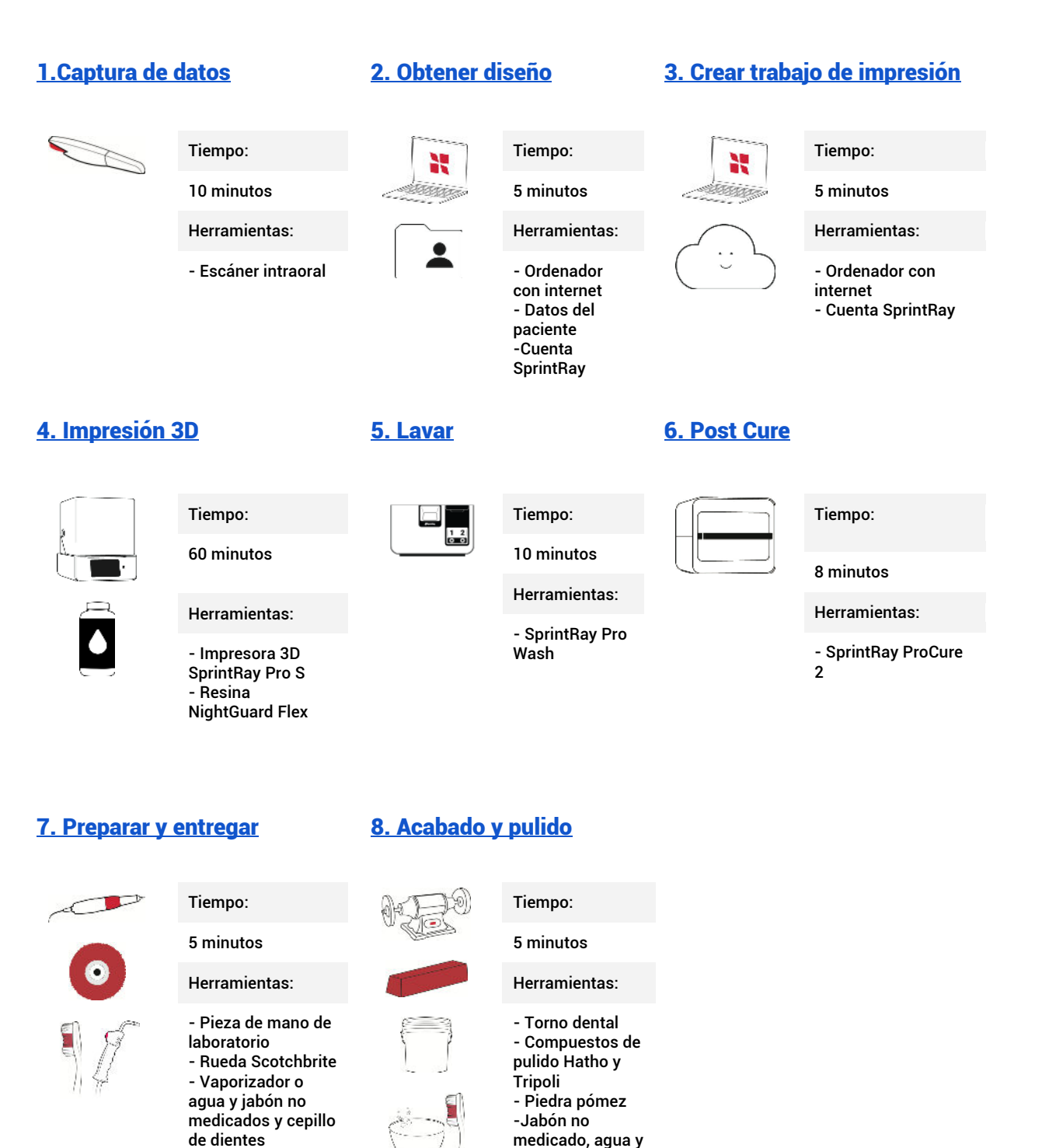

medicado, agua y cepillo de dientes.

# 1. Captura de datos

Tiempo

10 minutos

Herramientas

Escáner intraoral

## 1.1 Exploración superior, inferior y mordida

Realice un escaneado completo del paciente para capturar su anatomía digital. Asegúrese de que no haya agujeros en el escaneado y haga todo lo posible por capturar la mayor parte posible del tejido circundante. Realice la exploración de la mordida en una posición cerrada y en reposo para obtener los mejores resultados.

Exporte los escaneados como un STL con el arco superior e inferior **en oclusión**. Este es el estilo de exportación predeterminado para la mayoría de los escáneres y elimina la necesidad de un escaneado de mordida.

# 2. Obtener diseño

## Tiempo

5 minutos

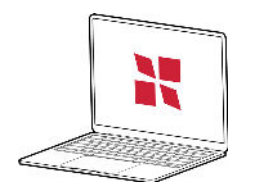

Ordenador con internet Datos del paciente Cuenta SprintRay

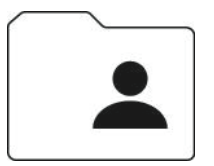

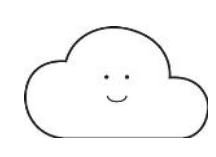

## 2.1 Presentar una solicitud de tratamiento

Visite dashboard.sprintray.com e inicie sesión o regístrese para obtener una cuenta SprintRay. Seleccione o añada a su paciente y, a continuación, elija el tipo de tratamiento "Nightguard". Establezca los parámetros deseados y cargue los archivos del paciente.

# 2.2 Revisión y aprobación del diseño

SprintRay Cloud Design proporcionará la férula de descarga en 1-2 días laborables. Recibirás una notificación por correo electrónico cuando esté listo. Revise y apruebe el archivo desde su panel de Cloud Design.

# 3. Crear trabajo de impresión

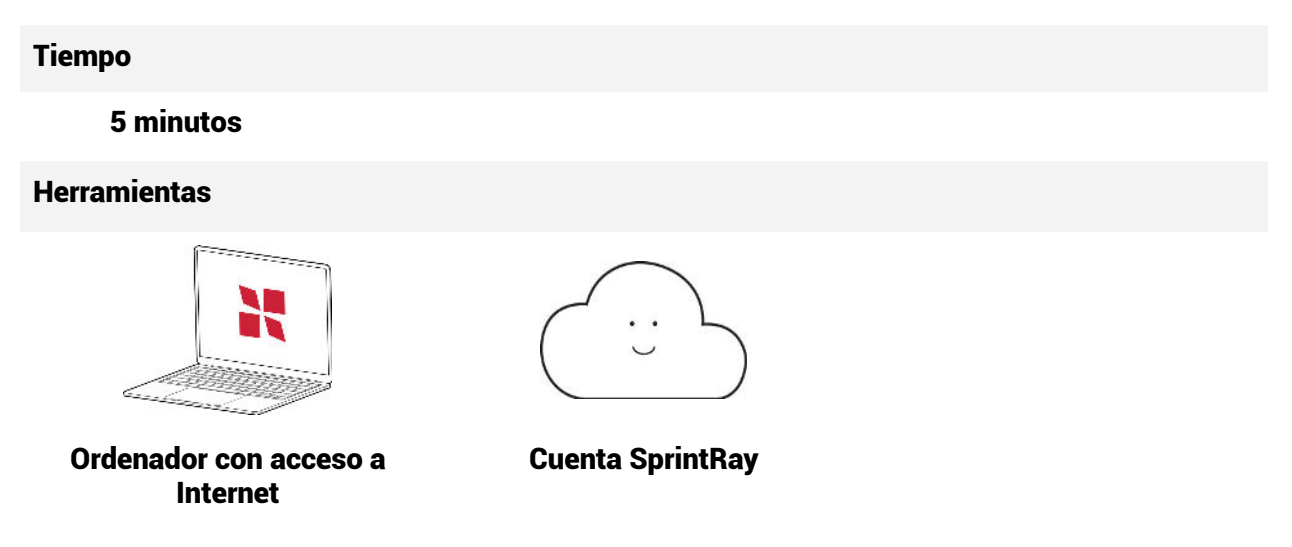

## 3.1 Importar a RayWare

Una vez aprobado el diseño de la férula de descarga, el botón "Añadir al trabajo de impresión" de la página de tratamiento del diseño en la nube generará automáticamente una plataforma de construcción en RayWare Cloud.

Si configura la plataforma de impresión manualmente, seleccione el tipo de trabajo de impresión "Guarda oclusal". Seleccione la impresora y la resina que va a utilizar. Recomendamos imprimir las guardas nocturnas a 100 micras.

Importe su diseño. RayWare orientará automáticamente el modelo con la calcografía en dirección opuesta a la plataforma de construcción y con el modelo en un ángulo óptimo de 25 grados con los soportes.

## 3.2 Cola de impresión

Una vez que estés satisfecho con la configuración de tu impresión, selecciona el botón "Enviar a cola" y, a continuación, elige la impresora que deseas utilizar para este trabajo de impresión.

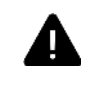

*También puedes utilizar el botón "Imprimir ahora", pero asegúrate de inspeccionar bien la impresora antes de empezar a imprimir.*

# 4. Impresión 3D

## **Tiempo**

60 minutos

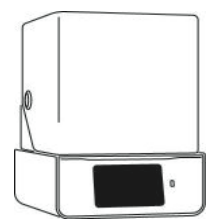

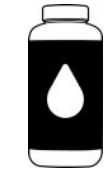

SprintRay Pro S Resina SprintRay NightGuard Flex

# 4.1 Preparar e iniciar el trabajo de impresión

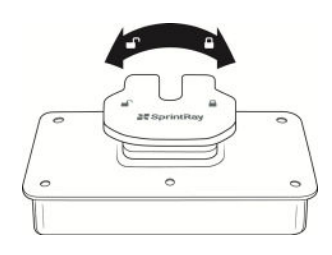

Comprobar que la plataforma está limpia, cerrada y preparada.

Compruebe que el depósito de resina está asentado en su soporte.

arm

ama A

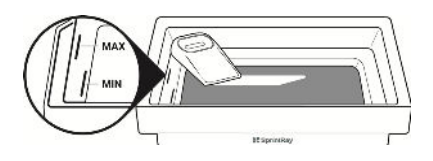

Llene el depósito hasta la línea de máximo con resina NightGuard Flex y mezcle para incorporar

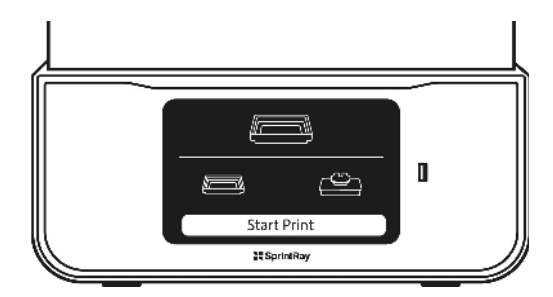

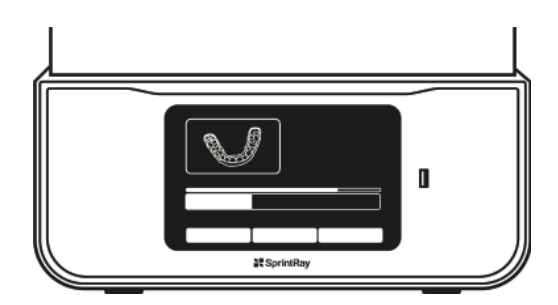

Vaya a la cola y pulse "Iniciar impresión". Supervisa el progreso en la pantalla táctil o en SprintRay Cloud. Este trabajo de impresión debería tardar unos 60 minutos

# 5. Lavar

## **Tiempo**

10 minutos

## Herramientas

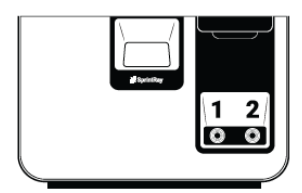

ProWash

5.2 Lavar la férula de descarga

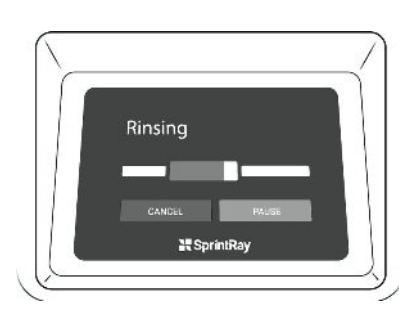

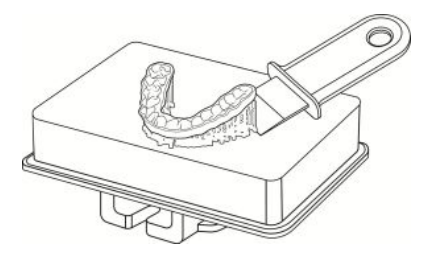

Transferir la plataforma de construcción a ProWash

Ejecute un ciclo de limpieza estándar

Retire la férula de la plataforma de construcción

# 6. Post Cure

### Tiempo

8 minutos

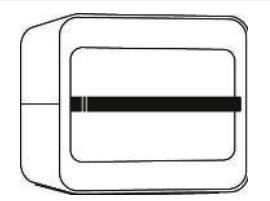

ProCure 2

## 6.2 Curado en ProCure 2

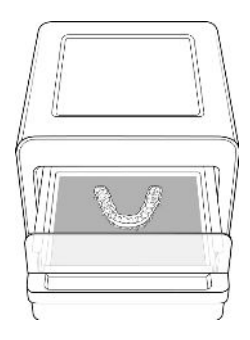

Coloque la férula de descarga en la línea central en ProCure 2

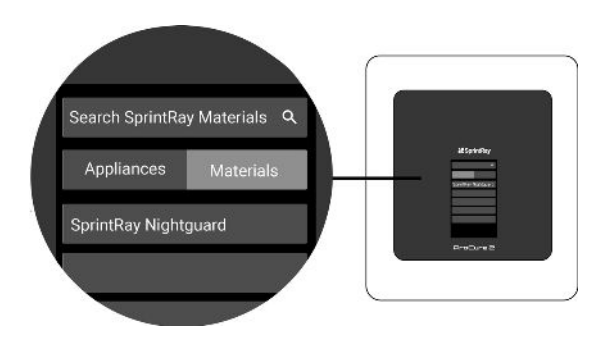

Seleccione la resina con la que imprimió, seleccione curar en la línea central y pulse 'Start'.

# 6.2 Retirar los soportes

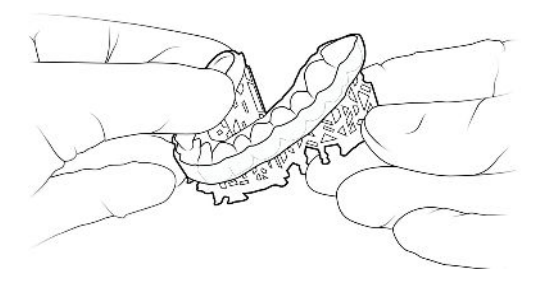

Gire los soportes para separarlos de la protección nocturna y retirarlos. No se preocupe si quedan pequeñas protuberancias de soporte en la férula, las eliminará en el siguiente paso.

# 7. Alisar y probar

**Tiempo** 

5 minutos

Herramientas

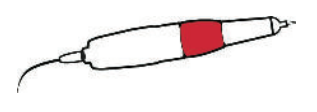

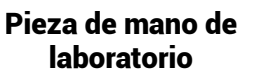

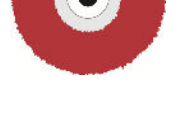

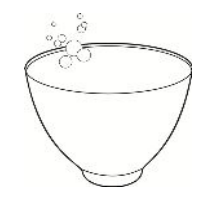

Ruedas de pulido Recipiente de goma dental con agua y jabón no medicinal

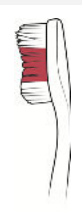

Cepillo de dientes

## 7.1 Alisar y pulir

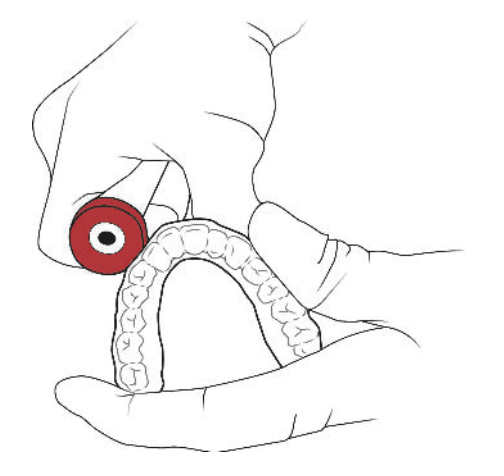

Utilice bajas RPM con un disco de pulir o una fresa de carburo para eliminar los muñones que hayan quedado de los soportes. Utilice entre 10.000 y 12.000 RPM.

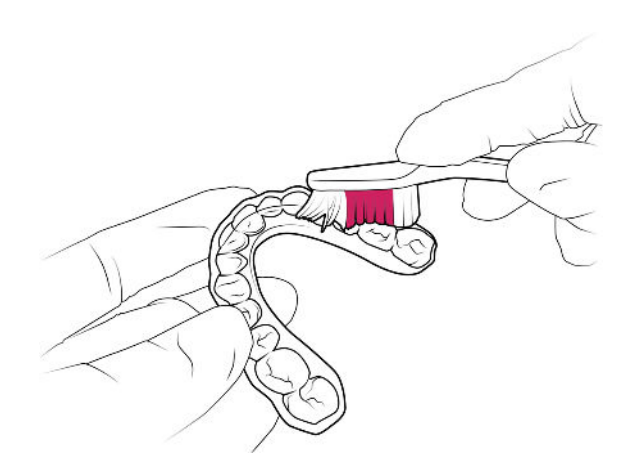

Utiliza un vaporizador o enjuaga la férula con agua tibia y jabón no medicinal. Cepille con un cepillo de dientes para eliminar los residuos.

**7.2 Prueba y ajuste del paciente**

Sumerja la férula en un recipiente de goma dental con agua tibia (no más de 50C) durante 15 segundos para ablandarlo.

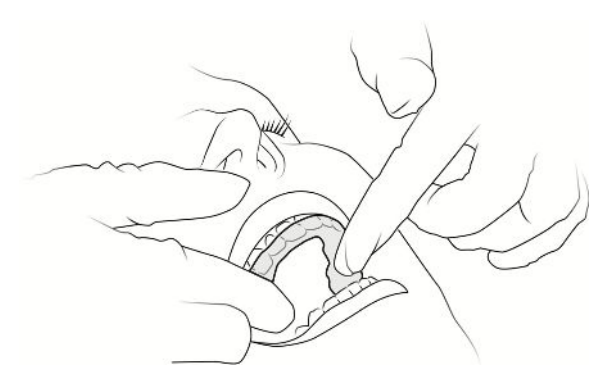

Asiente la férula y deje que el paciente pruebe el aparato. Ajústelo en la silla para conseguir un ajuste óptimo.

# 8. Acabado y pulido

Tiempo

5 minutos

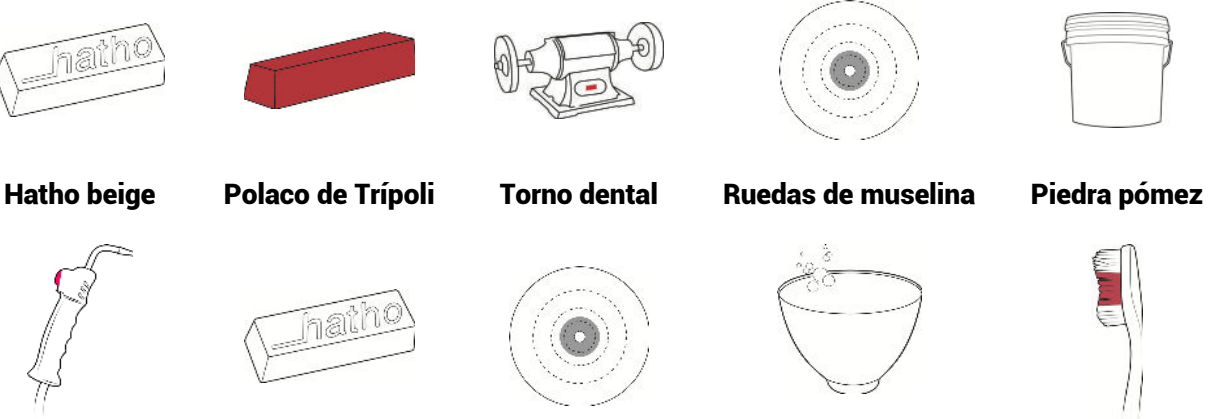

Vaporera (opcional)

Hatho rosa (opcional)

Disco de algodón para pulir (opcional)

Bol de goma dental con agua y jabón no medicados

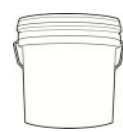

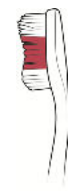

Cepillo de dientes

### Prepulido con piedra pómez

Utilice una rueda de muselina y piedra pómez en un torno dental con una presión firme y constante. Llegue a todas las zonas de la guarda. Mantenga la rueda húmeda y la piedra pómez fluida**.** 

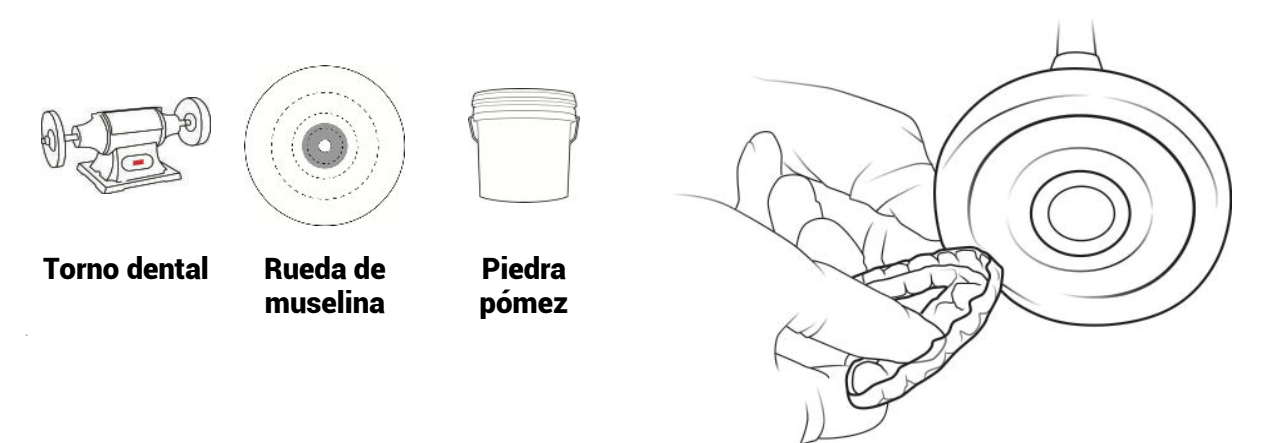

### **Polaco con Trípoli**

Utilice un disco de muselina nuevo y Tripoli. Ejerza una presión firme y constante, llegando a todas las zonas de la férula. Una vez terminado, aplique de nuevo y repita utilizando una ligera presión.

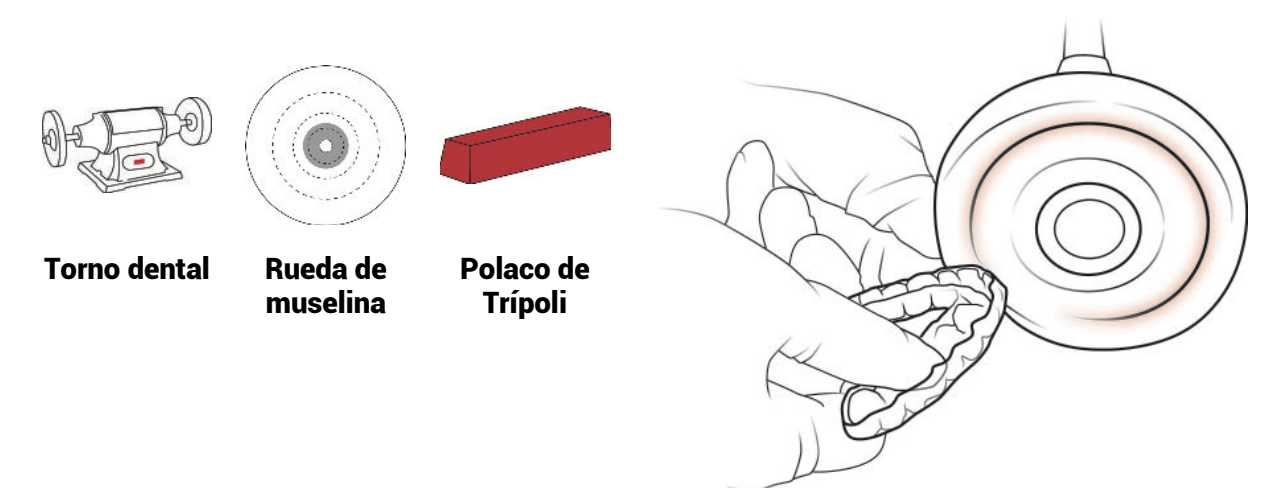

## **Alto brillo**

Utilice una rueda de muselina fresca y Hatho beige. Ejerza una presión firme y constante, llegando a todas las zonas de la férula. Consiga un brillo uniforme en todo el aparato.

Guía de flujo de trabajo para EMEA - Guardias nocturnos Fecha de entrada en vigor: 10.07.2023

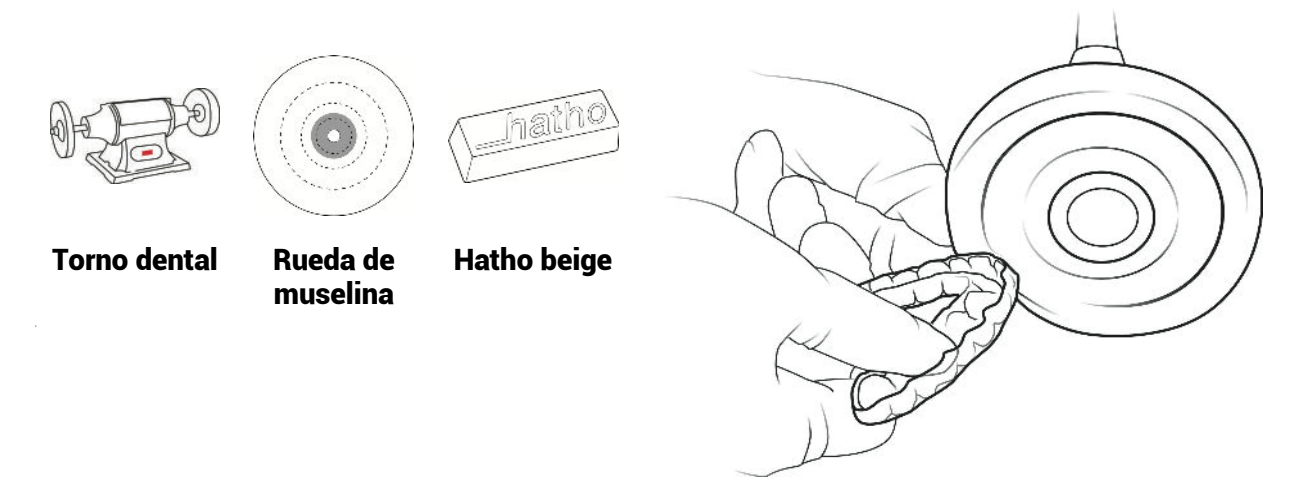

### **Alto brillo (opcional)**

Utilice un disco de pulir de algodón y Hatho rosa. Ejerza una presión constante y llegue a todas las zonas de la protección hasta conseguir un acabado de espejo.

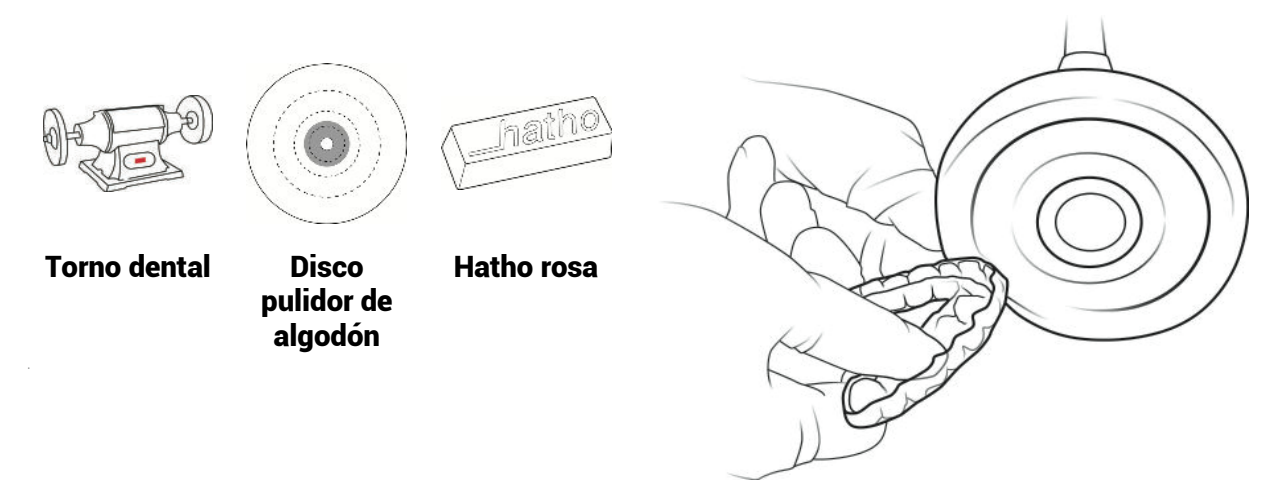

### **Limpiar**

Utilice un cepillo de dientes con agua tibia y jabón no medicado y/o un vaporizador para limpiar la férula antes de entregárselo al paciente.

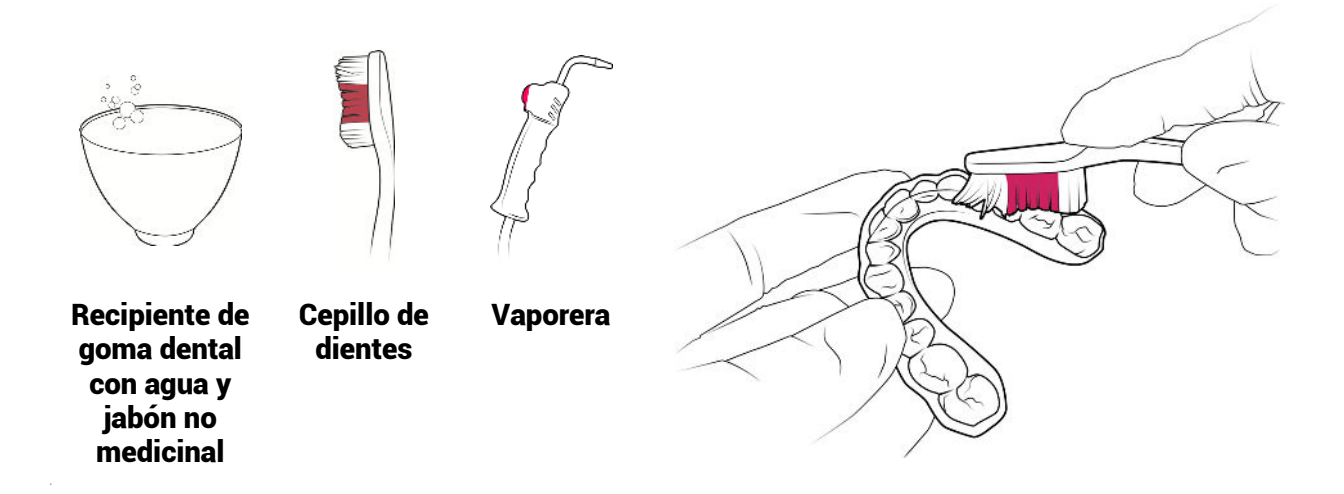

Su férula de descarga ya está lista para ser entregada.